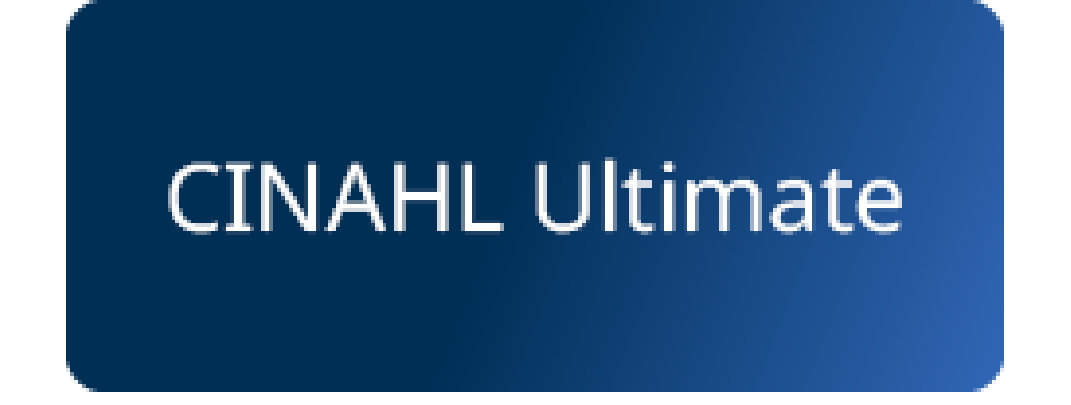

## Introduzione a Cinahl *Ultimate*

A cura di Luisa Banzato e Lisa Dainese

**Biblioteca Pinali** ultimo aggiornamento aprile 2023

# **Contenuti della presentazione**

- illustrare gli elementi costitutivi di CINAHL
- offrire indicazioni di base per la ricerca bibliografica.

Per maggiori approfondimenti si rimanda agli strumenti didattici di Ebsco Host accessibili dall'Help comprendenti numerosi tutorial.

# **CINAHL Ultimate**

**Cinahl** è la risorsa più completa di scienze infermieristiche e professioni sanitarie.

- •Più di 1500 riviste in full text
- •Copertura dal 1937
- •Riferimenti citati da più di 3800 riviste
- •E-book di area infermieristica e professioni sanitarie
- •Evidence-based care sheets
- •Quick lessons

# **Punti di accesso a Cinahl**

<http://bibliotecapinali.cab.unipd.it/>

dal sito della **Biblioteca Pinali**

### **Cosa cerchi Banche dati & Risorse informative**

*Opzione da preferire per poter sfruttare al meglio le strategie di ricerca della risorsa.*

### <<https://galileodiscovery.unipd.it/> **GalileoDiscovery**

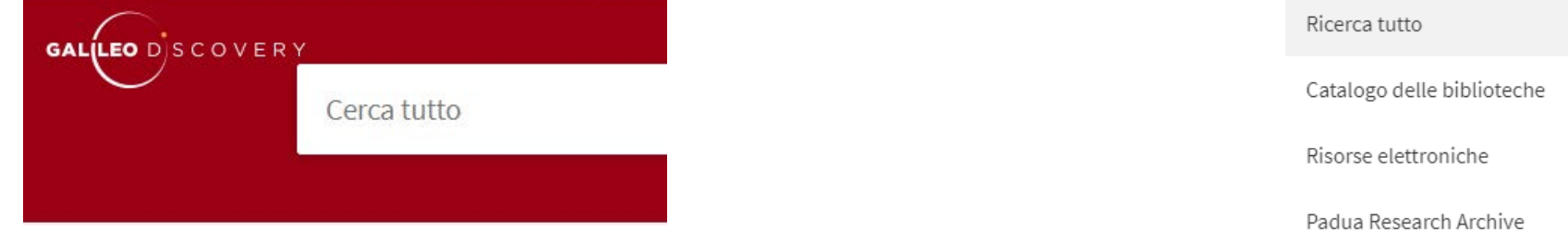

**Selezionando Ebsco Databases Ebsco Databases** 

Da casa avendo attivato la connessione da remoto **Auth-Proxy** <http://bibliotecadigitale.cab.unipd.it/bd/connessione-da-remoto>

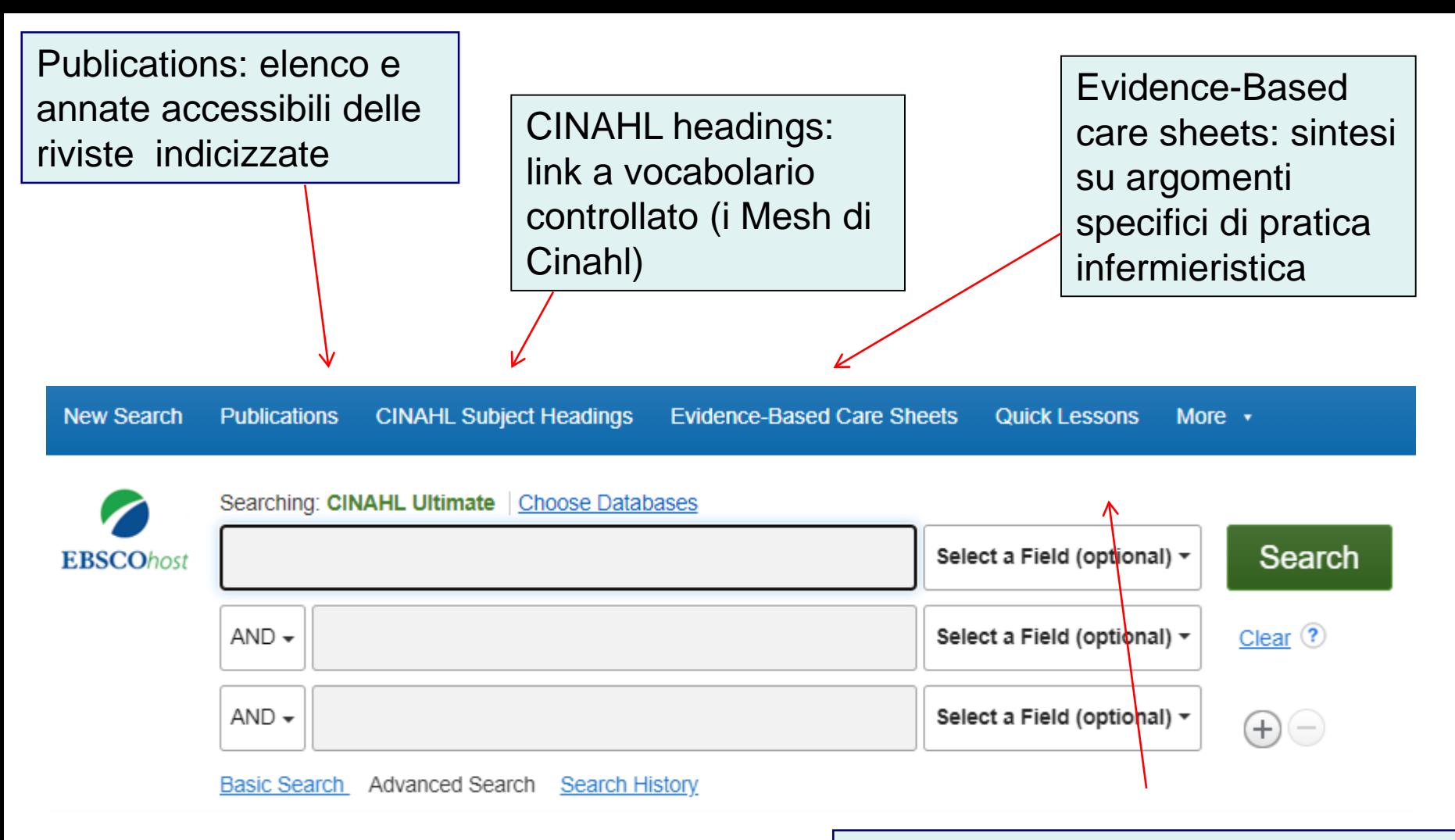

More: **Quick lessons** (piccole rassegne di clinica infermieristica organizzate sul flusso lavorativo), *Images* (per limitare la ricerca alle immagini contenute nella risorsa)

## **La ricerca base**

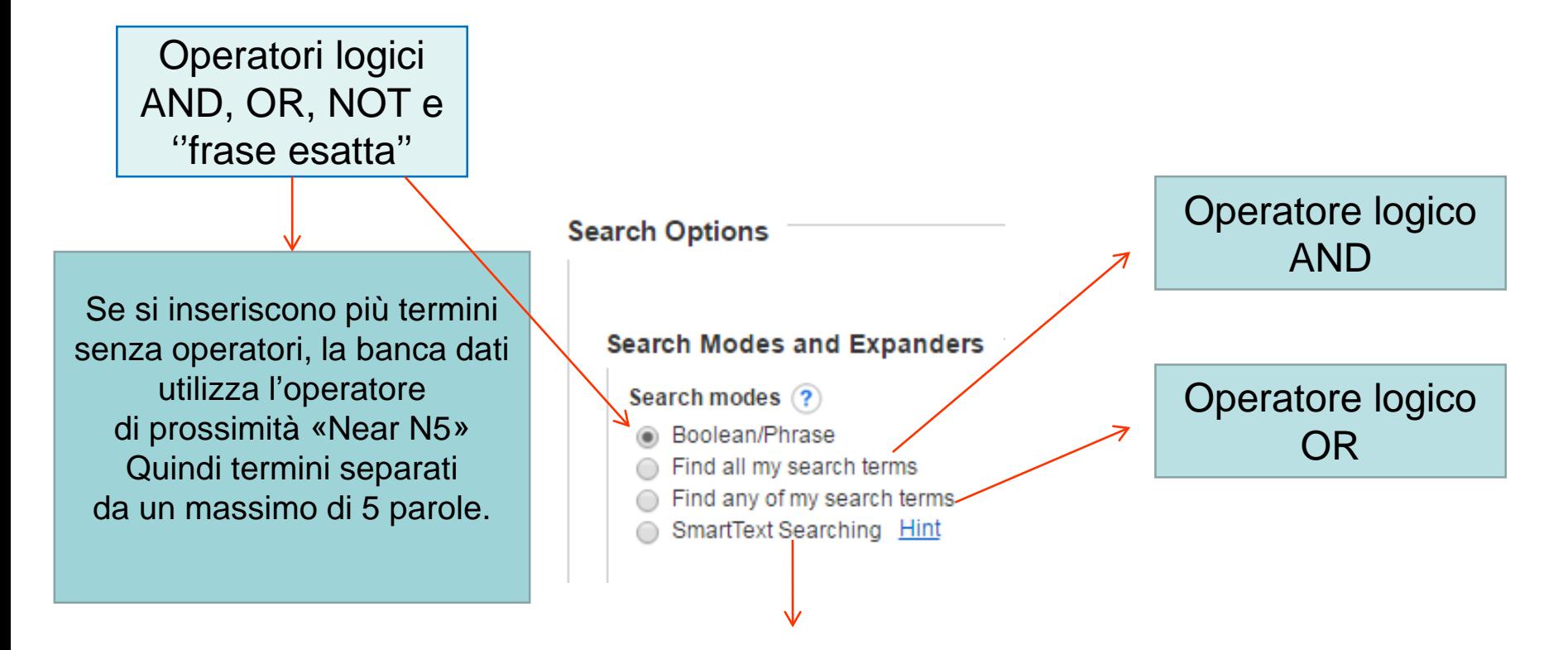

il sistema cerca in base a un testo fino a 500 caratteri inserito nel box

# **Opzioni e filtri**

La ricerca può essere affinata grazie ai numerosi filtri selezionabili quali:

•la possibilità di escludere o limitare la ricerca agli articoli non ancora indicizzati, chiamati Pre-Cinahl,

•escludere record Medline (utile quando sia già stata fatta una ricerca in Pubmed)

•selezionare solo records di riviste peer-reviewed – cioè sottoposte a valutazione anonima di esperti… etc.)

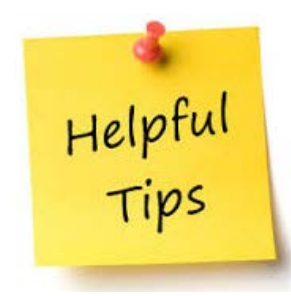

*E' rischioso inserire troppi filtri!*

## **Esempio: home assistance**

### Ricerca base (boolean/phrase)

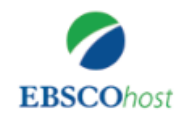

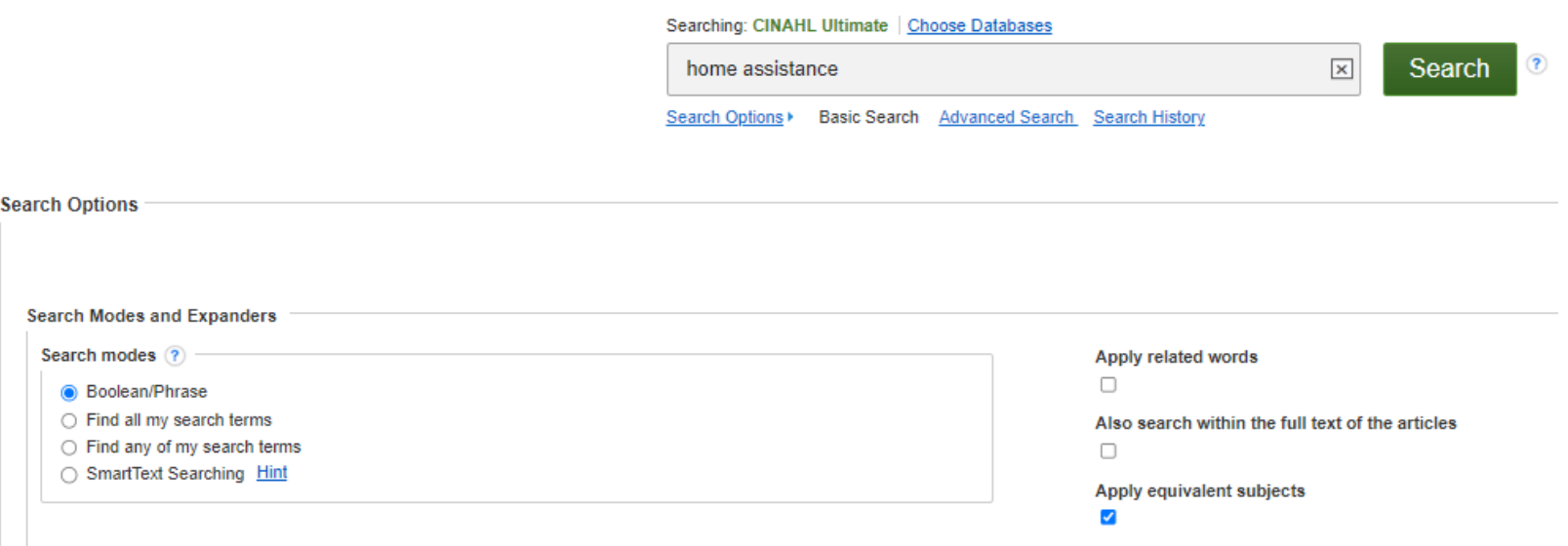

### **N. Records = 671 N. Records = 53**

In questo caso l'operatore di default sarà «Near 5» Ricerca per frase esatta

= home N5 assistance = ''home assistance"

# **Esempio: home assistance**

### Ricerca base (boolean/phrase)

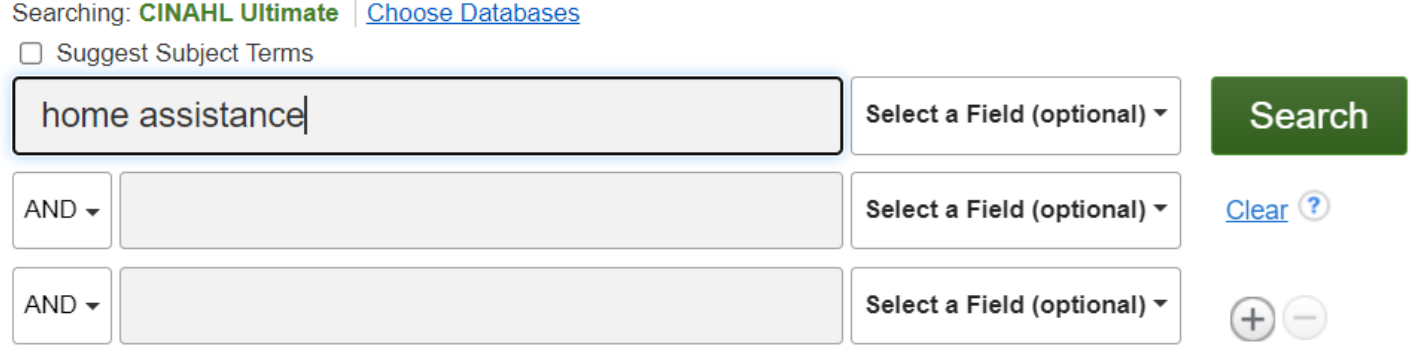

### **N. records = 677** N.B. L'operatore di default sarà "Near 5"

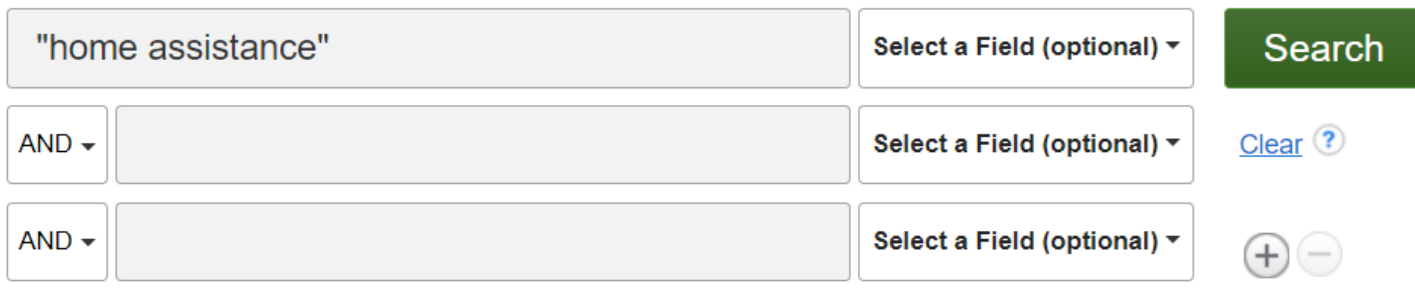

Basic Search Advanced Search Search History >

**N. records = 53** N.B. Ricerca per frase esatta

Basic Search Advanced Search Search History

# **Esempio di record bibliografico**

Ricerca home assistance = I due termini possono avere una distanza massima di 5 parole.

E' importante valutare i **Major Subjects** per trovare le citazioni bibliografiche più pertinenti.

In-Home Occupational Performance Evaluation for Providing Assistance (I--HOPE Assist): An Assessment for Informal Caregivers.

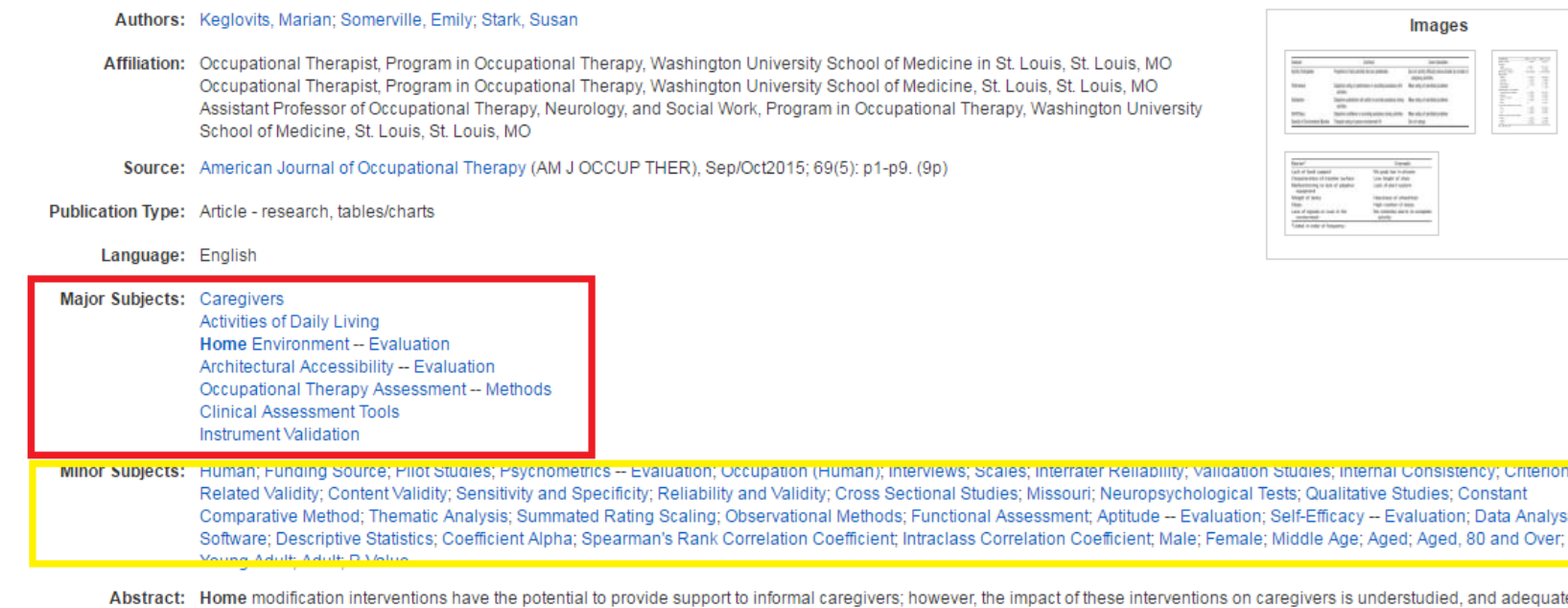

assessments are lacking. This study describes the development and preliminary psychometric properties of a performance-based assessment that identifies environmental barriers to performance of daily caregiving activities. An existing assessment of person--environment fit was modified using key informant interviews and was administered to 31 informal caregivers. The In-Home Occupational Performance Evaluation for Providing Assistance demonstrated reliability across raters, good internal consistency for all subscales, and convergent validity with existing measures. This assessment has the potential to guide home modification interventions and measure the impact on informal caregiving in the home

### 1. Assessing the Knowledge Regarding Cord Blood Banking among Nurse Educators, Staff Nurses and Nursing Students.

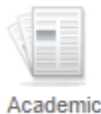

Journal

Thomas, Timi International Journal of Nursing Education, Apr-Jun2017; 9(2): 149-154. (6p) (Article - research, tables/charts) ISSN: 0974-9349 AN: 122807559

Subjects: Umbilical Cord Blood Banks; Nursing Knowledge; Faculty, Nursing; Staff Nurses; Students, Nursing; Blood Banking; Adult: 19-44 years; Female; Male

Cited References: (8) HTML Full Text PDF Full Text CO Cerca con Galileo

### 1. Tatoo-related brachial plexopathies with adjacent muscle atrophy.

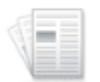

Academic

Journal

Steiner, I: Farcas, P: Wirguin, I In: Annals of Internal Medicine: 7/18/2000; v.133, n.2, 158-159, (2p) (case study - letter) ISSN: 0003-4819 PMID: NLM10896644 AN: 137819318

Subjects: Brachial Plexus Neuropathies Etiology: Muscular Atrophy Etiology: Tattooing Adverse Effects: Muscle, Skeletal Pathology: Adolescent: 13-18 years: Male

**60** Cerca con Galileo

### **Esempi di record presenti nella risorsa.**

Se il full text non è disponibile in Cinahl controllare se l'Ateneo ha acquistato l'abbonamento al Cerca con Galileo periodico cliccando

Se non si possiede la rivista online o cartacea si può sempre richiedere l'articolo tramite **NILDE**

### 1. Chapter 9: Neurosurgery nursing: Prognosis and rehabilitation.

**Book** 

(includes abstract) In: Oxford Handbook of Neuroscience Nursing; 2009; 296-298. (3p) (Book Chapter) ISBN: 9780199547340 AN: 124190026 Abstract: Chapter 9 of the book "Oxford Handbook of Neuroscience Nursing," edited by Sue Woodward and Catheryne Waterhouse is presented. It discusses the issue on rehabilitation and prognosis of traumatic brain injury (TBI regarding the factors affecting disabilities from head injury, the short-term and long-term complications associated with TBI, and the development of Alzheimer's disease

PDF Full Text co Cerca con Galileo

### 1. Restraint: Minimizing Use in Acute, Nonpsychiatric Care

March, Penny; Schub, Tanja In: CINAHL Nursing Guide: 2018 Oct 12; (Evidence-Based Care Sheet) AN: T700315

Subjects: Acute Care; Restraint, Chemical Adverse Effects; Restraint, Chemical Nursing; Restraint, Chemical Utilization; Restraint, Physical Adverse Effects; Restraint, Physical Nursing; Restraint, Physical Hilization

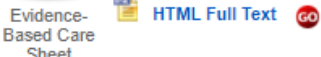

HTML Full Text **GO** Cerca con Galileo

Sheet

### 1. Assessing the Knowledge Regarding Cord Blood Banking among Nurse Educators, Staff Nurses and Nursing Students.

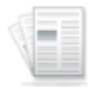

Thomas, Timi International Journal of Nursing Education, Apr-Jun2017; 9(2): 149-154. (6p) (Article - research, tables/charts) ISSN: 0974-9349 AN: 122807559

Subjects: Umbilical Cord Blood Banks; Nursing Knowledge; Faculty, Nursing; Staff Nurses; Students, Nursing; Blood Banking; Adult: 19-44 years; Female; Male

Academic Cited References: (8) Journal HTML Full Text PDF Full Text GO Cerca con Galileo

### **I record HTML**

Solo per questi record è possibile avere ReadSpeaker

e la traduzione in molte lingue tra cui l'italiano. Translated by **la Microsoft** 

*Usare cautela con la traduzione perché non si tratta di un software specializzato in terminologia medica***.**

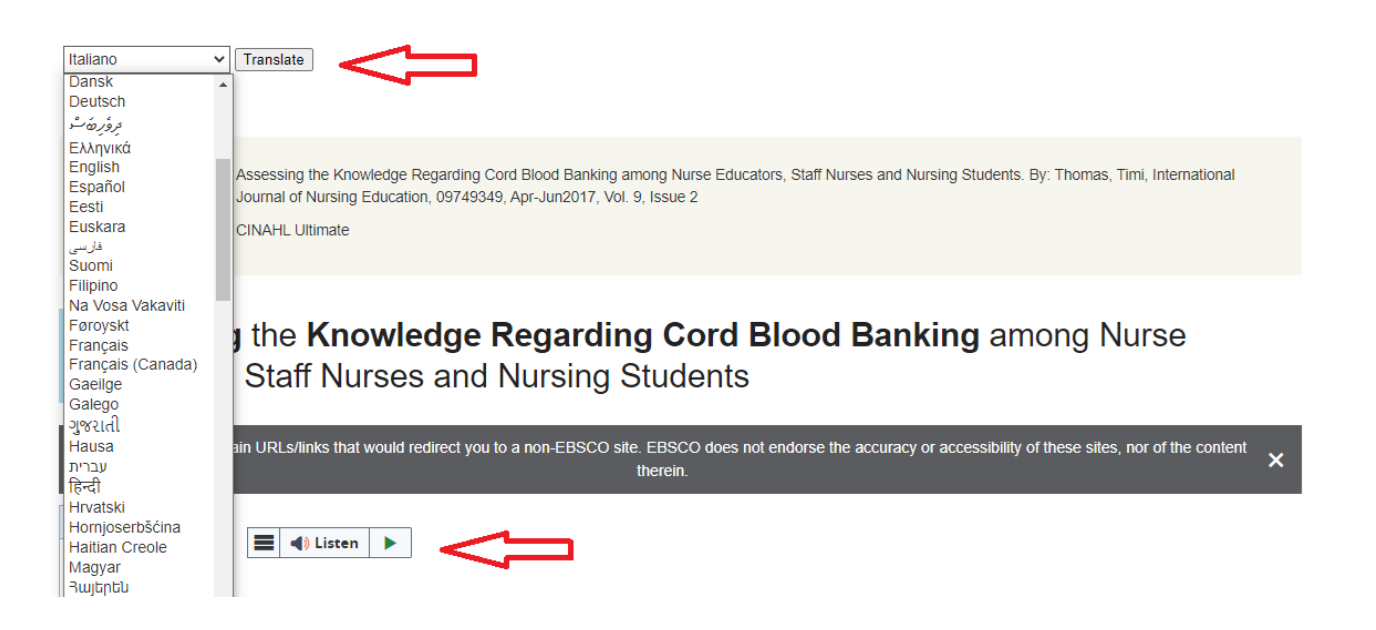

# **I filtri**

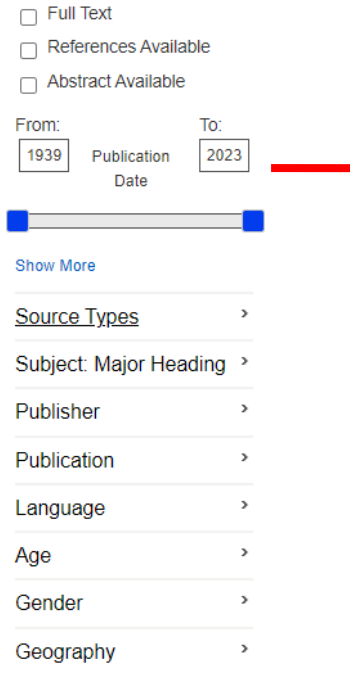

 $\ddot{\phantom{0}}$ 

**Limit To** 

E' possibile applicare i filtri alla ricerca.

Si trovano sulla sinistra dei risultati.

### Attenzione

Il filtro Geography indica il paese dove vengono pubblicate le riviste non il paese in cui sono stati svolti gli studi.

Ulteriori filtri possono essere impostati da Search history alla voce "Edit", p.es. Exclude Medline records, Pre-Cinahl etc.**Peer Reviewed** 

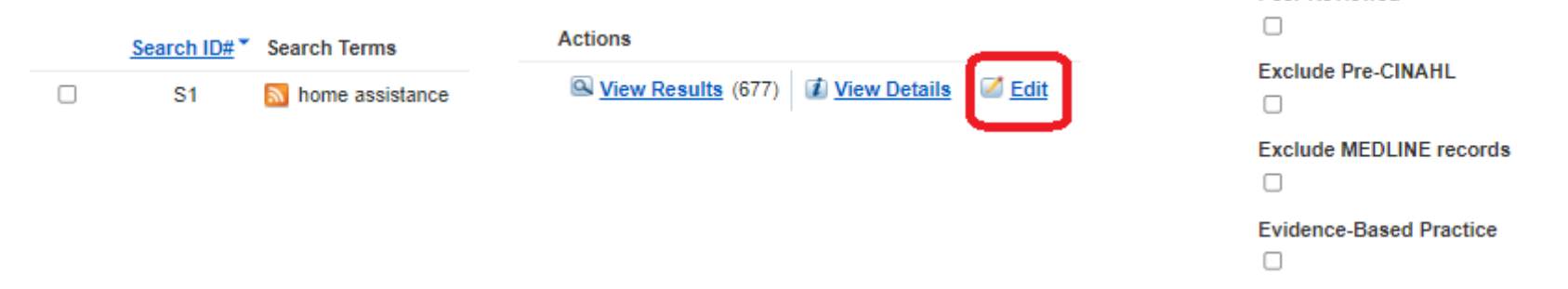

## **Ricerca avanzata**

Nella ricerca avanzata sono presenti le stesse opzioni della ricerca base.

L'unica differenza sta nel fatto che si hanno a disposizione più campi per combinare termini o stringhe di ricerca

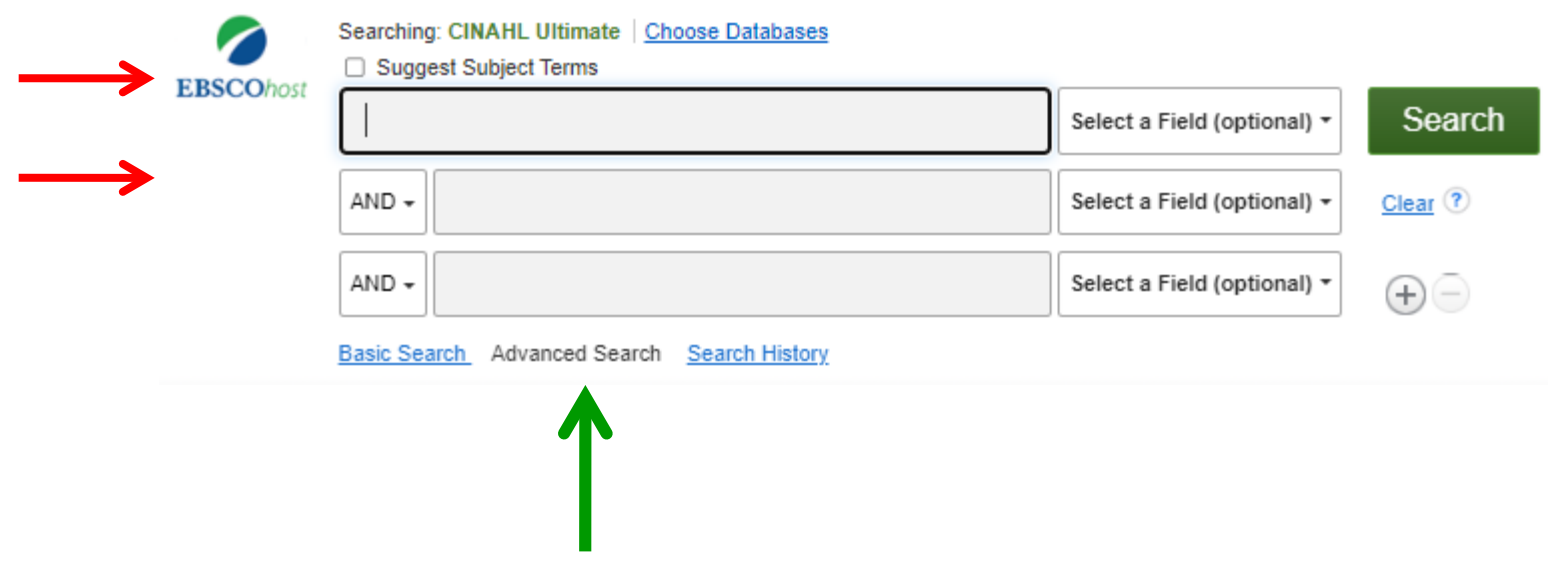

# **Ricerca con CINAHL headings**

Si accede al vocabolario controllato dalla barra (voce CINAHL headings) oppure dal box di base attivando prima l'opzione Suggest Subject Terms

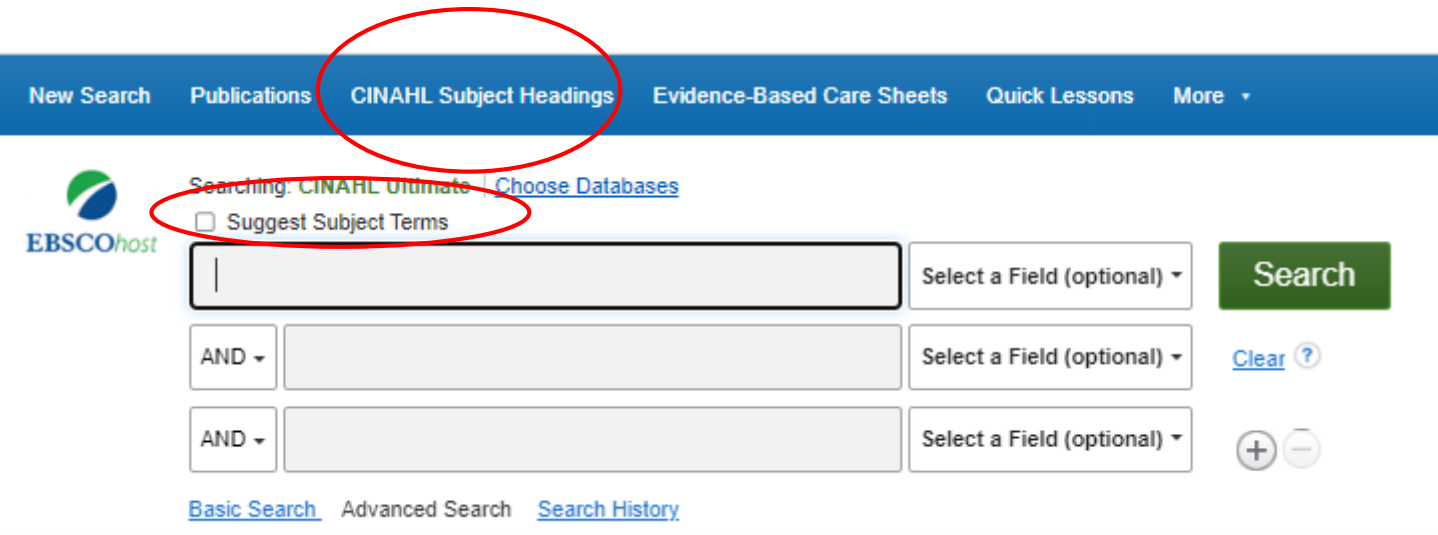

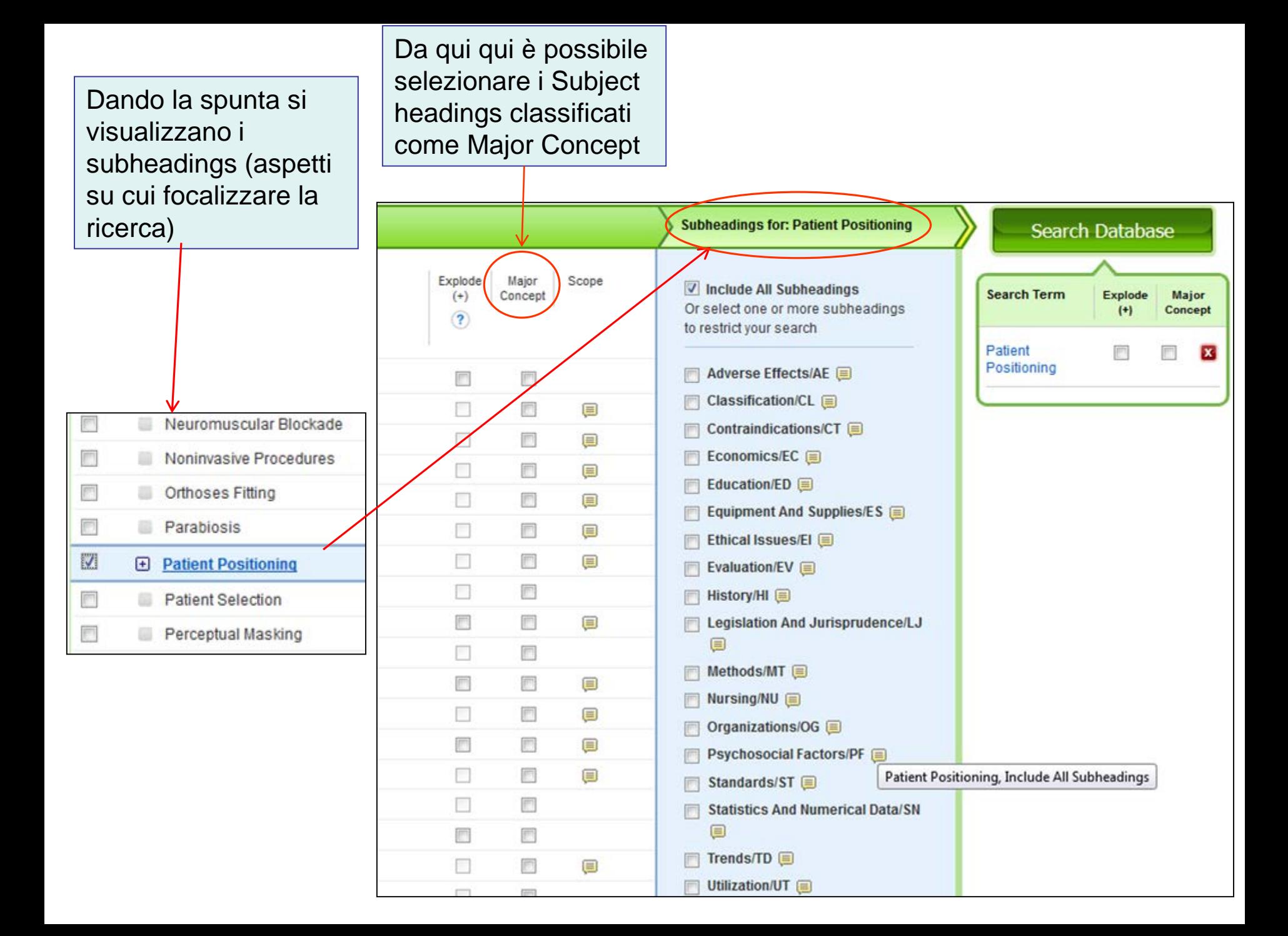

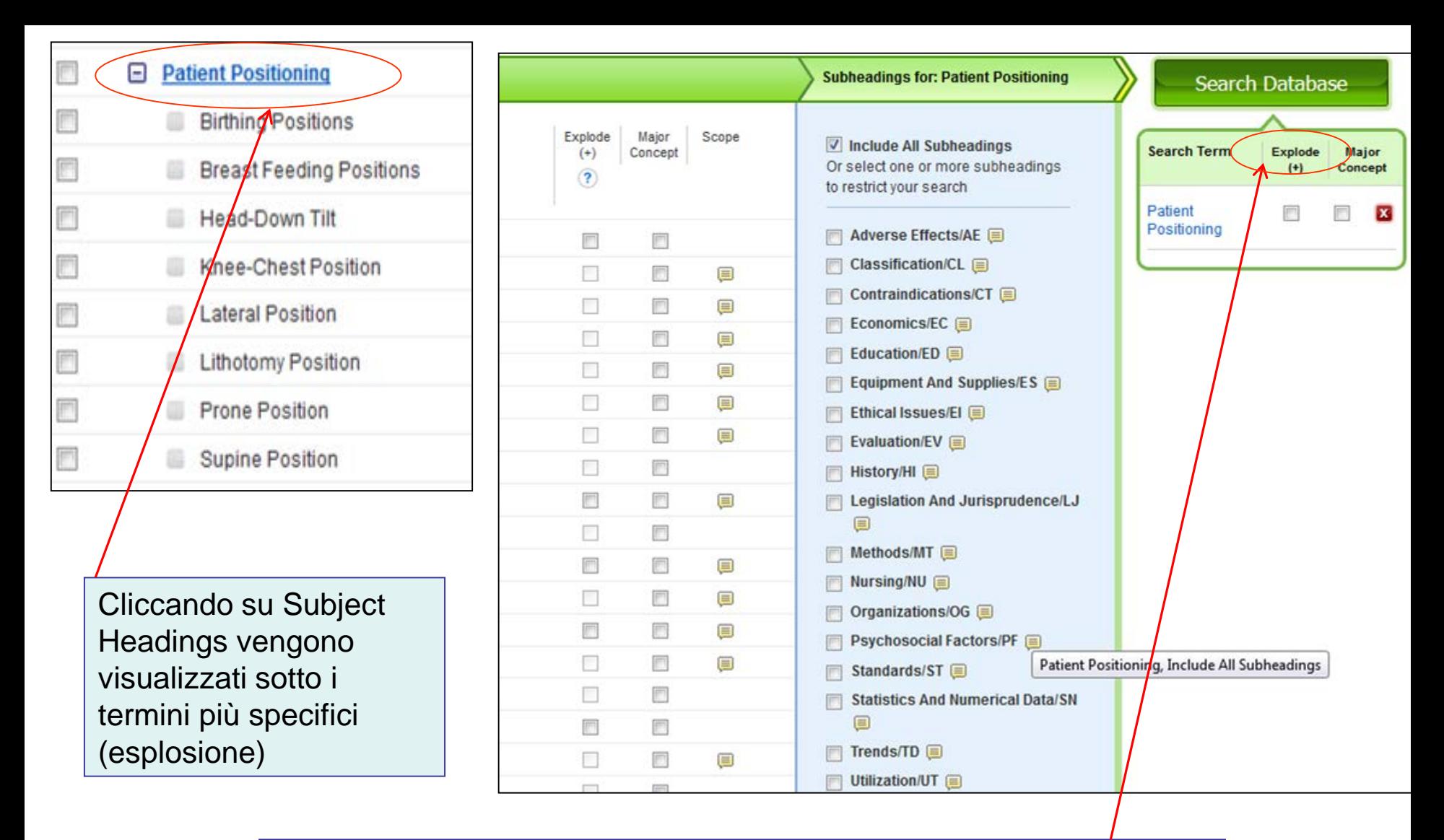

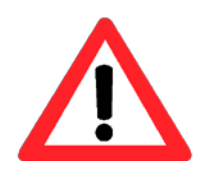

A differenza di Pubmed, in cui l'esplosione dei termini Mesh è l'opzione di default, in Cinahl l'esplosione richiede la spunta del box Explode. Solo così si cercano records che hanno come Subject Heading quello selezionato oltre a tutti quelli più specifici

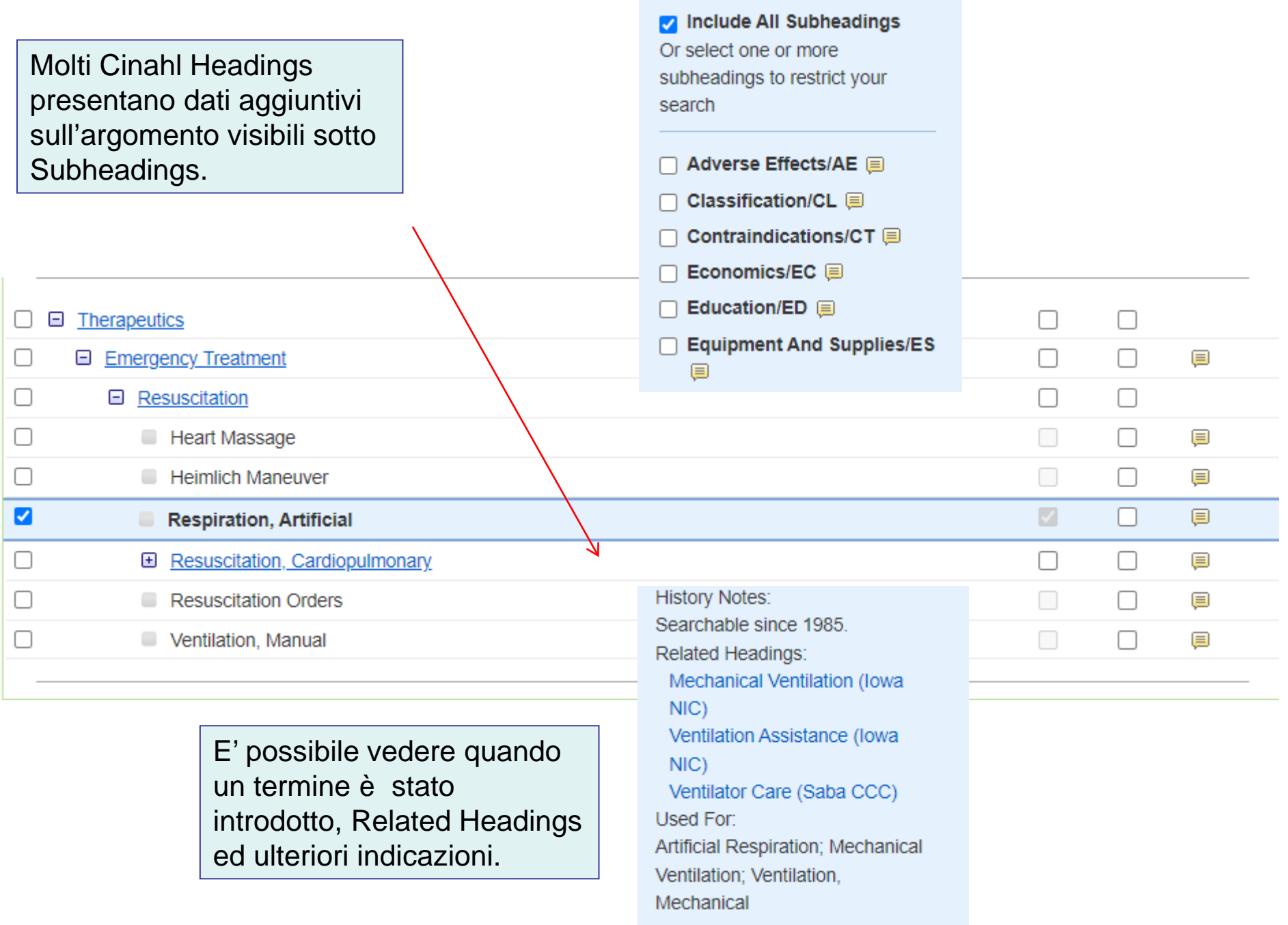

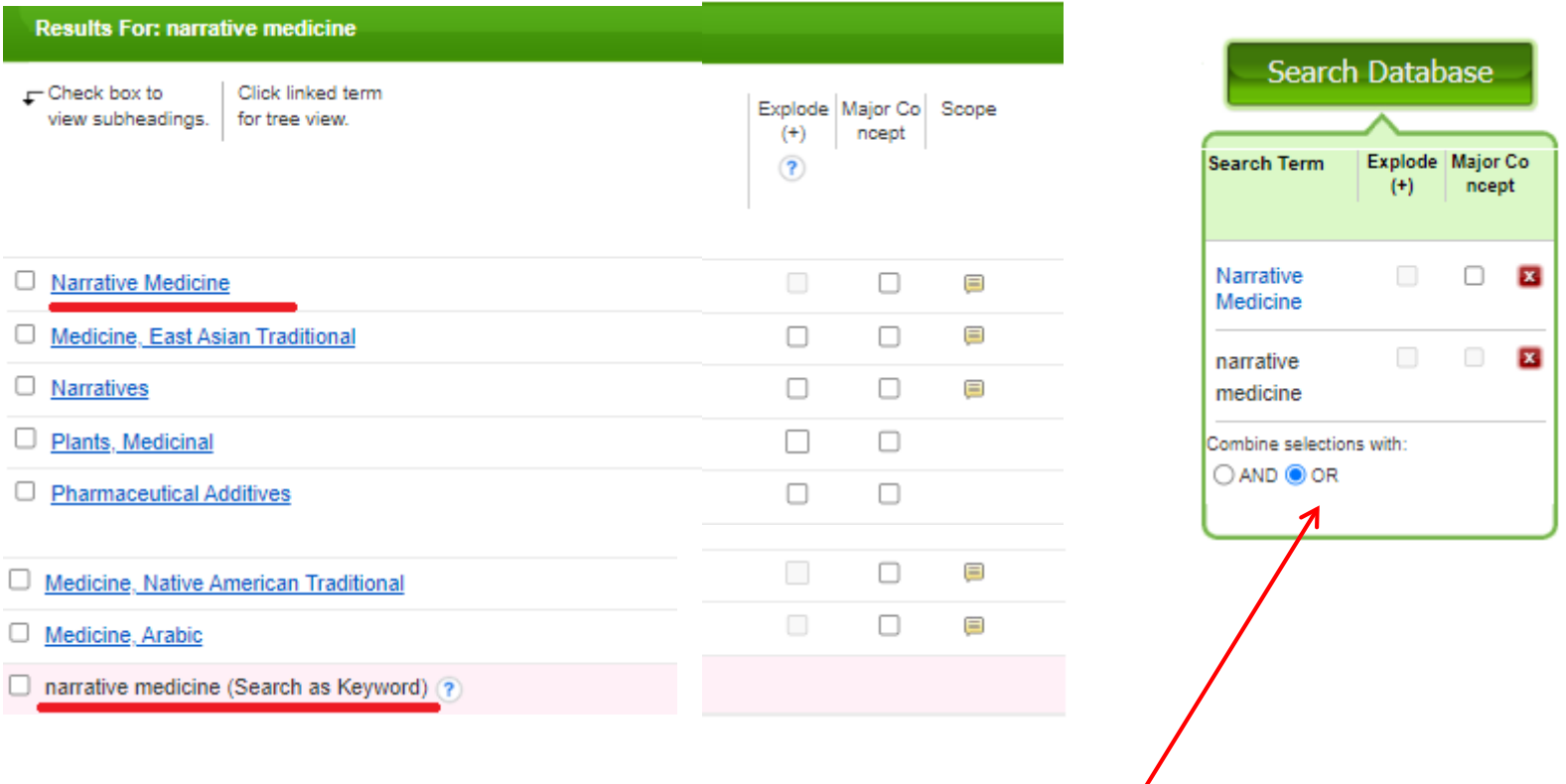

La ricerca attraverso Cinahl Subject Heading permette sempre di selezionare sia il termine come Subject heading sia il termine in forma libera (Keyword) che viene presentato in fondo alla pagina.

Benché termini possano essere combinati utilizzando l'operatore AND oppure OR, l'opzione di default "OR" è quella utile a recuperare sia i termini con il Subject heading sia il termine espresso in forma libera.

## **Combinare le ricerche**

È possibile sia utilizzare le righe/box selezionando gli operatori booleani *Oppure*

Fare singole ricerche e combinarle con gli operatori logici dalla pagina Search history

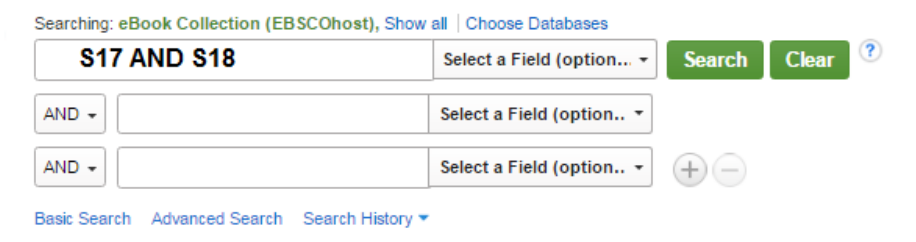

### **Search History/Alerts**

Print Search History | Retrieve Searches | Retrieve Alerts | Save Searches / Alerts

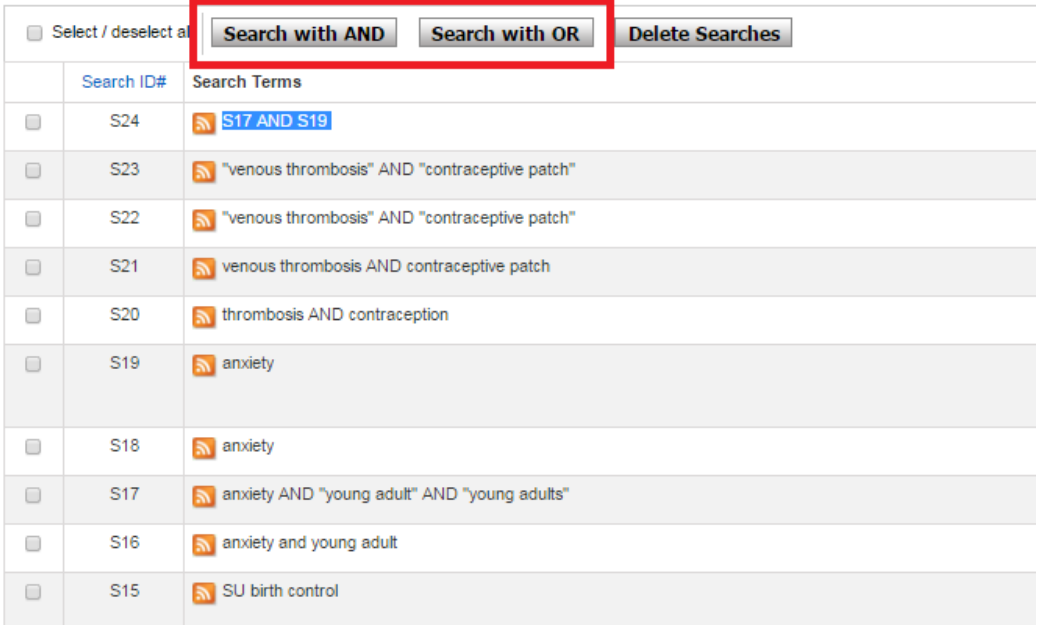

### **Combinare le ricerche su più risorse**

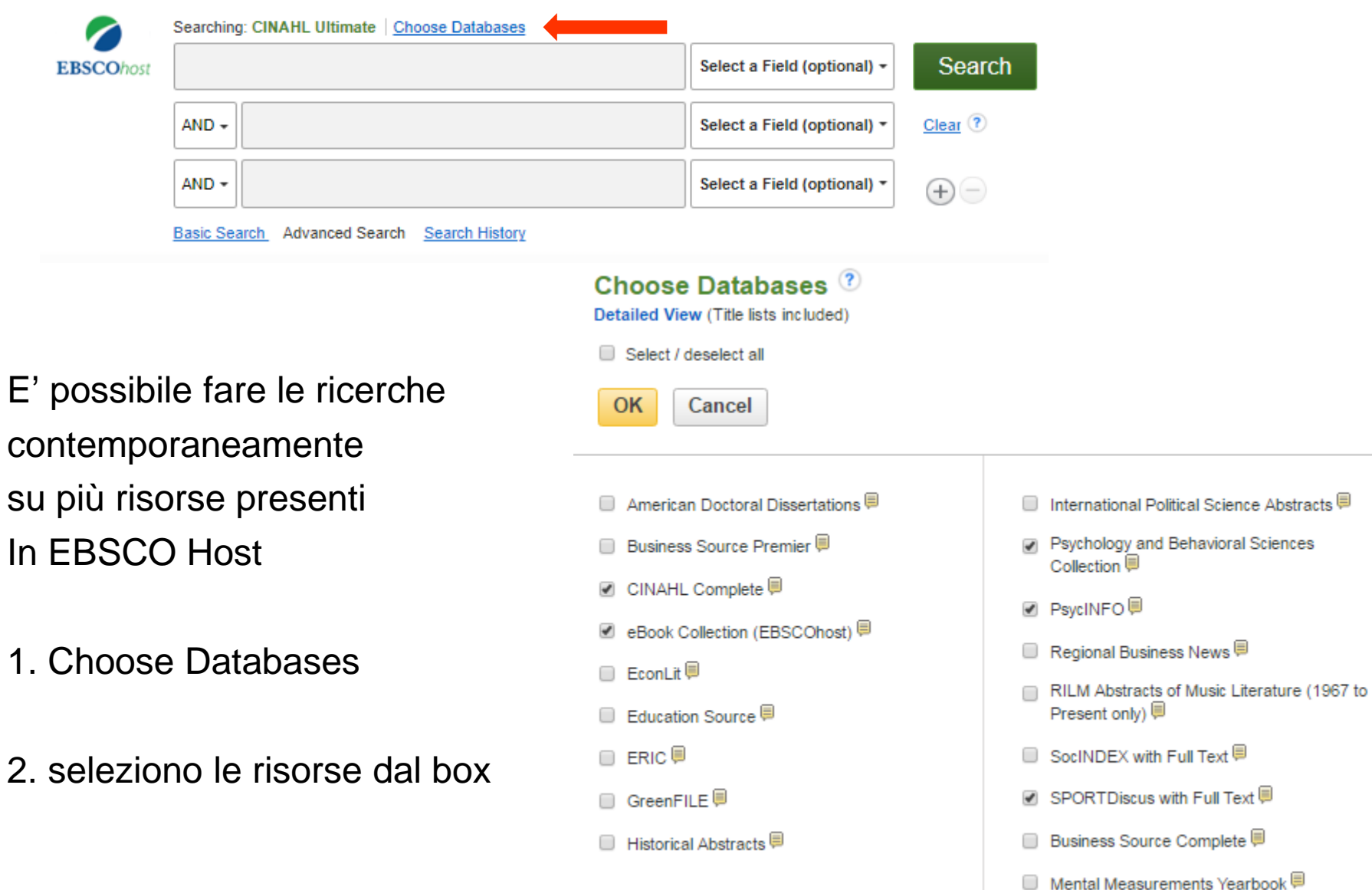

## **Uso di cartelle**

È possibile selezionare e inserire dei records in una cartella per un uso immediato: stampa, spedizione email, salvataggio come file o esportazione (p. es. in RIS format)

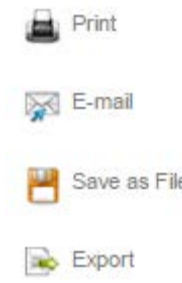

Per salvare collezioni di records o strategie di ricerca è necessario crearsi un account in Cinahl

L'Ateneo ha acquistato molte banche dati dello stesso fornitore che si possono consultare dalla stessa piattaforma.

Creare una propria cartella significa salvare dati recuperati anche da E-Book Collection, Psychology and Behavioral Science, PsycINFO e SPORTDiscus e molto altro.

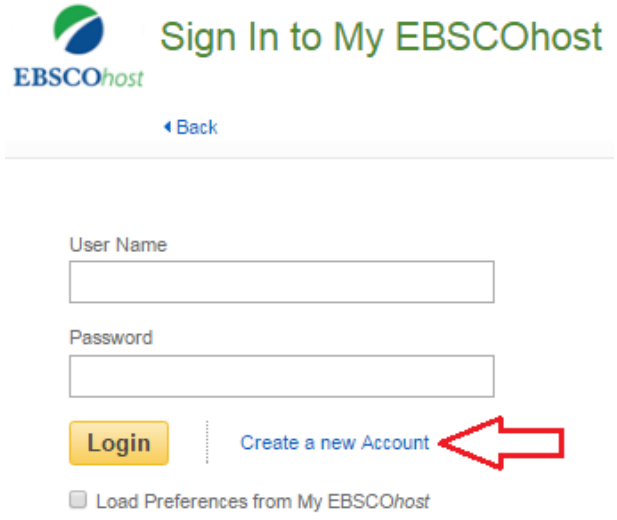

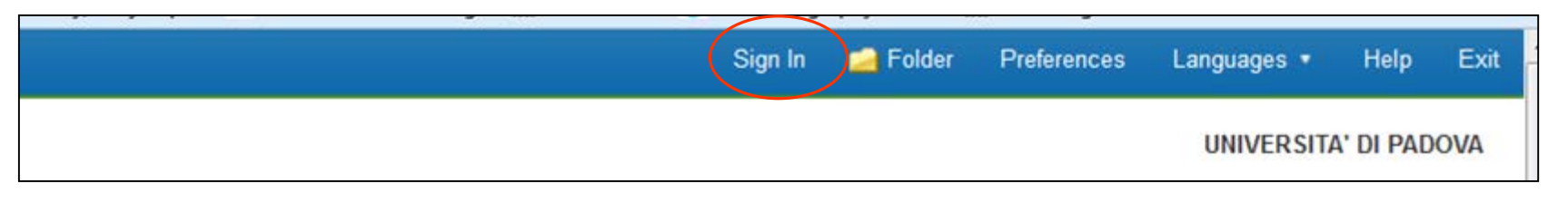

# **Creazione e gestione cartelle**

Per creare una nuova cartella cliccare **New**

Compilare la scheda con le informazioni della nuova cartella e salvare

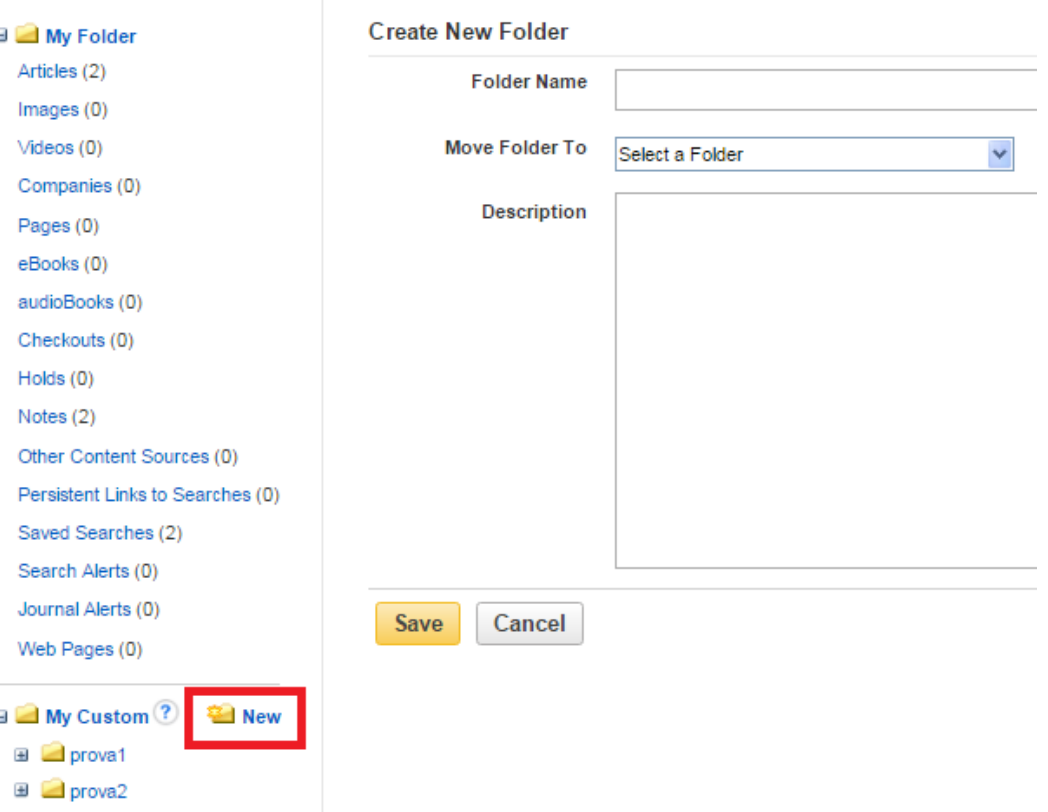

## **Gestione cartelle con note**

Ogni record salvato può essere copiato in più cartelle o spostato.

Può essere personalizzato creando delle note

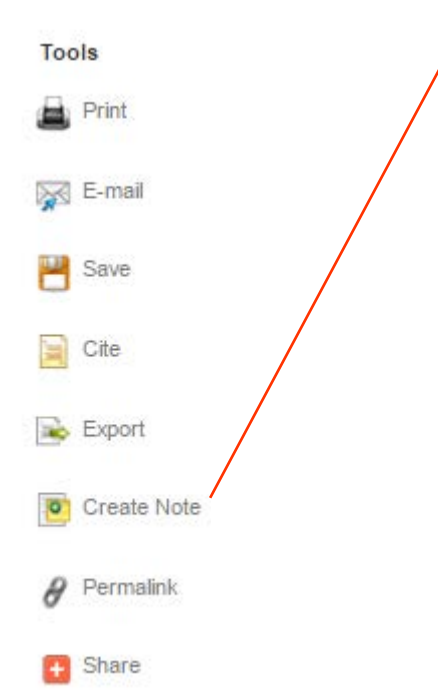

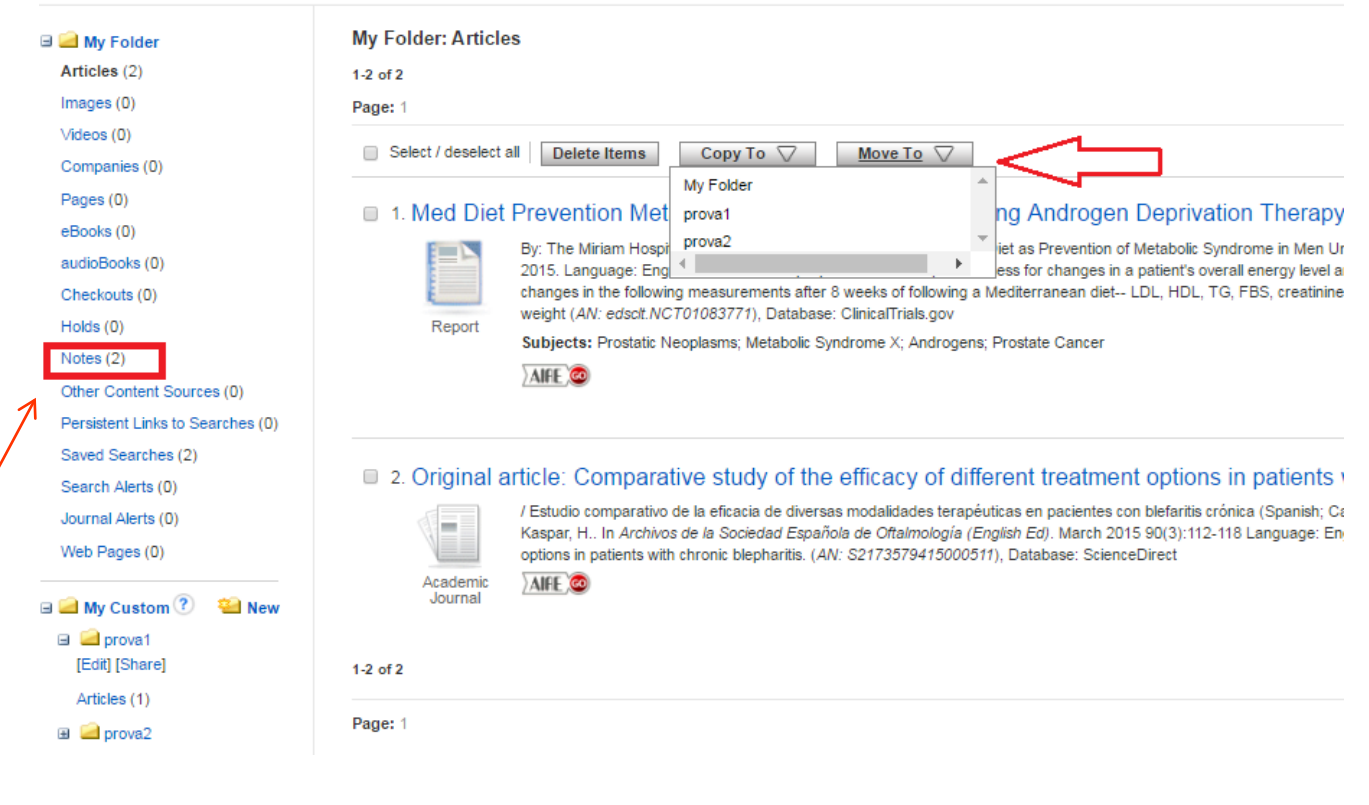

# **Per saperne di più…**

Nel sito dell'editore Ebsco è possibile trovare un'ampia gamma di materiali di supporto:

### FAQ

<https://help.ebsco.com/interfaces/CINAHL\_MEDLINE\_Databases/CINAHL>

### **Tutorial**

https://help.ebsco.com/interfaces/CINAHL\_MEDLINE\_Databases/Training\_Pro motion/CINAHL\_Databases\_Basic\_Searching\_Tutorial

All'interno di Cinhal alla voce Help è possibile trovare supporto sulle funzioni di ricerca della piattaforma EbscoHost ma anche sull'uso degli operatori logici e CINAHL/MeSH headings

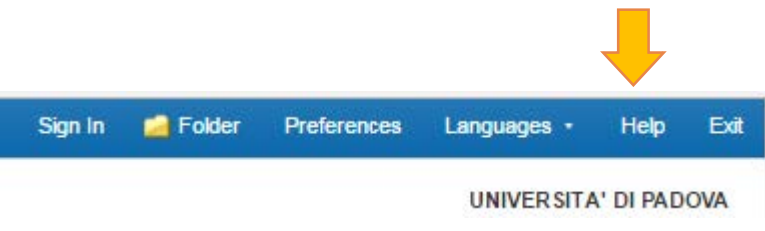